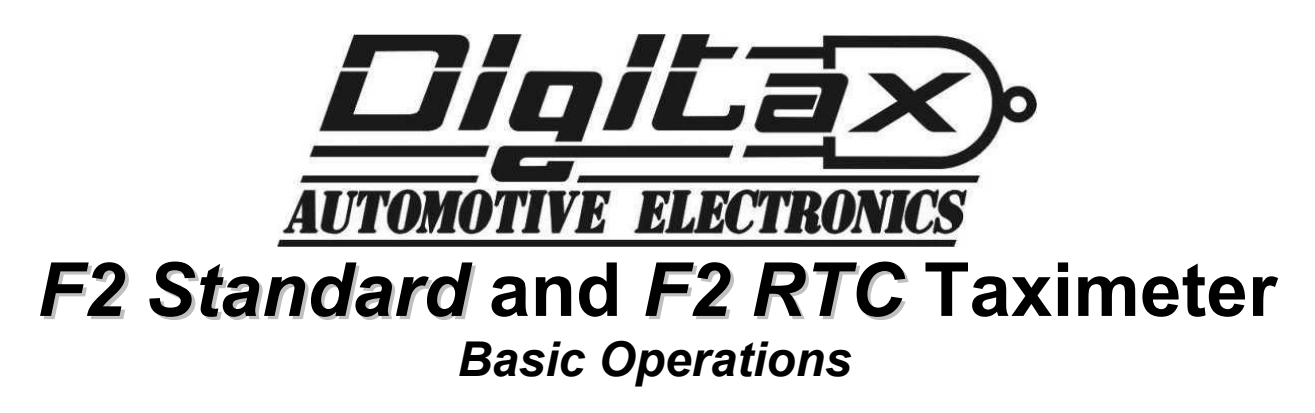

The taximeter has five keys: **OP, K1, K2, K3, K4**

The taximeter has three working modes: **For Hire, Hired** and **Stopped**.

The taximeter's working modes are selectable by pressing the OP button in the following sequence:

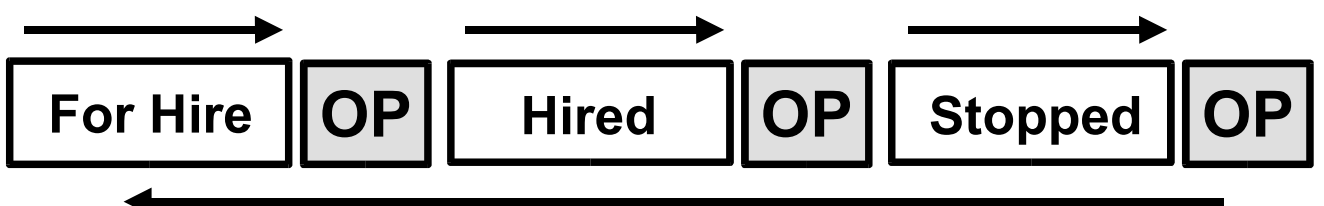

In any of the the above taximeter's working modes (**FOR HIRE, HIRED, STOPPED**), the other four keys **K1, K2, K3, K4** will exploit a different function, as described below:

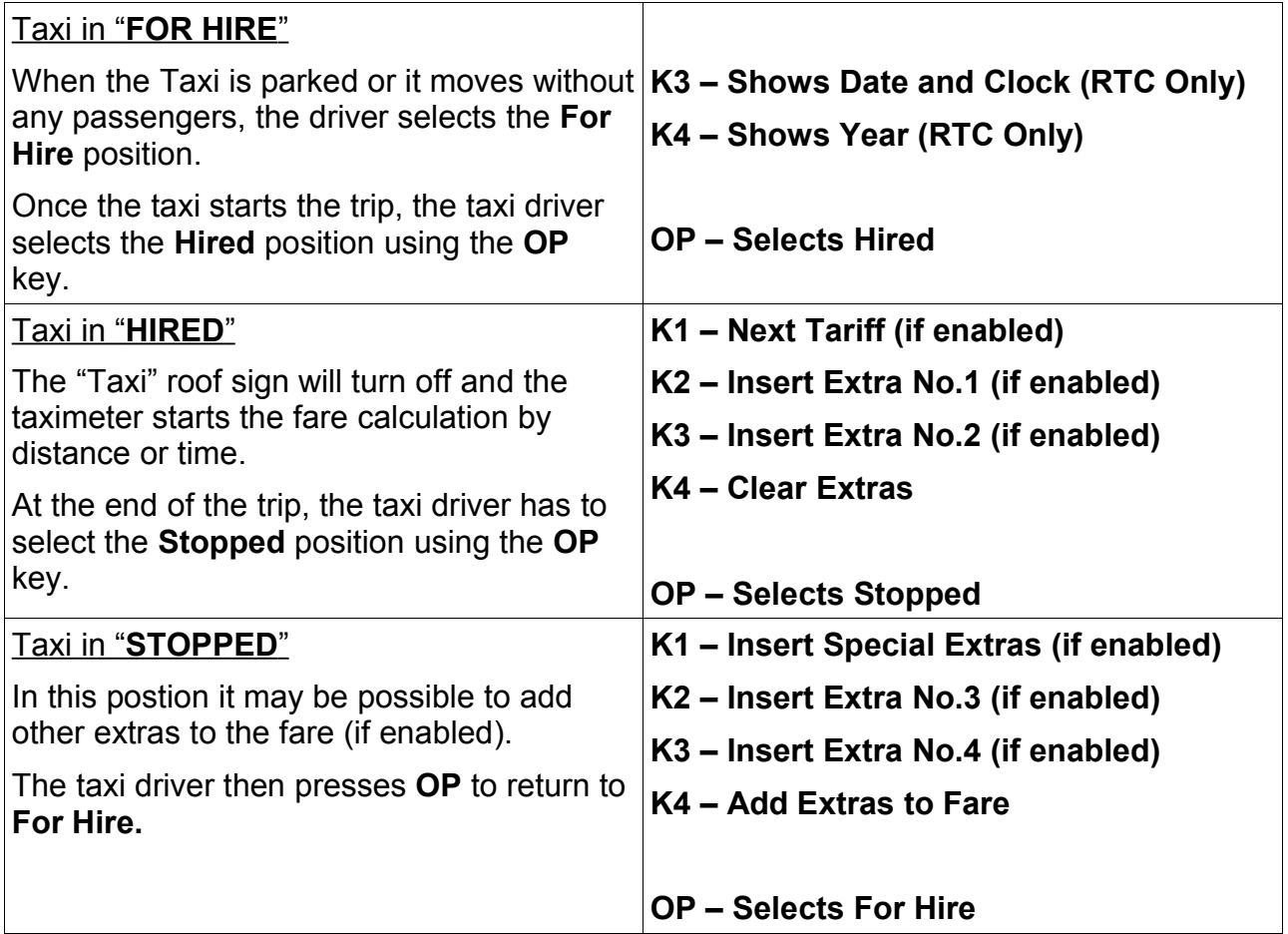

# *Turning the Meter Off*

On the 32 Block F2 and F2 RTC meters the meter can be turned off by pressing the **K2** and **K4** buttons at the same time. The only exception to this is on the 4 Block F2 where the **K1** button will turn the meter off.

The meter can be turned on again by pressing the **OP** button.

## *How to set Time and Date (RTC Version* only)

FOR HIRE STOPPED HIRED Select **For Hire** position. Press **K1** and **K3** together. The signs "**FOR HIRE**" and "**STOPPED**" are lit up. The big display shows the Day number on the left, and the Month number on on the right. Day Month The small display shows the Time in Hours Hour Minutes and Minutes. Press **K1** to set the **Day** number. Press **K2** to set the **Month** number.

Press **K3** to set the **Hour** number (24 hour clock).

Press **K4** to set the **Minute** number.

Press **OP** to set the **Year**. Press **K1** to increase the **Year** number. Press **K2** to decrease the **Year** number.

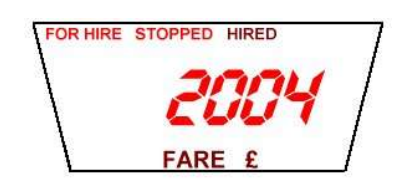

**Please Note:** The ability to set the time and date may have been disabled depending on the setup of the meter.

> *How to Convert the Local Currency into Euros and Vice Versa* (if enabled)

In **Hired** and **Stopped** modes press the **K3** key to toggle from the local currency to Euros and vice versa.

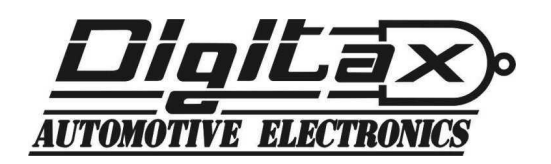

# *Memory Functions*

The taximeter records and keeps data in 2 memory blocks, each divided into 7 sections. Block 1 can be read and erased freely, Block 2 can only be read. The memory sections correspond to:

- **Index 1 Total Number of Trips Index 2 – Total Units Index 3 – Total Miles in Hired/Stopped**
- 
- **Index 4 Total Miles**
- **Index 5 Hours in Waiting Time**
- **Index 6 Income by the Fare Memory Data**
- **Index 7 Income by the Extras**

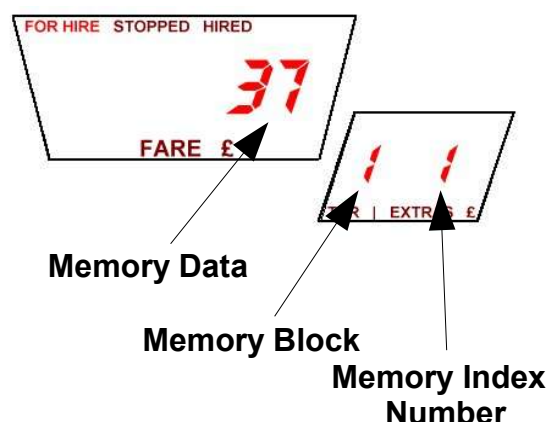

### **How to Read the Memory Content**

- 1. Select the **For Hire** position.
- 2. Press **K2** and **K1** together
- 3. The "**FOR HIRE**" sign will start blinking and the extras display will show the memory index.
- 4. **K2** increases the index number.
- 5. **K1** decreases the index number.
- 6. **K3** toggle between Block 1 and Block 2.
- 7. Press **OP** to end the memory reading and return to **For Hire**.

### **How to Print the Memory Content**

(if a printer is attached)

- 1. Select the **For Hire** position.
- 2. Press **K2** and **K1** together
- 3. The "**FOR HIRE**" sign will start blinking and the extras display will show the memory index.
- 4. Reach the memory index **5** by pressing the **K2** key.
- 5. Reaching location 5, press the **K4** key to print out the content of both Block 1 and Block 2. The "**FOR HIRE**" sign will stop blinking and the printer will start.
- 6. Press **OP** to end the printing procedure and go back to the **For Hire** position.

### **How to Erase the Memory Content**

- 1. Select the **For Hire** position.
- 2. Press **K2** and **K1** together
- 3. The "**For Hire**" sign will start blinking .
- 4. Reach the memory index **6** by pressing the **K2** button
- 5. Press **K4**. This will erase Block 1's content and, if a printer is attached, will print out Memory Block 1 and 2.

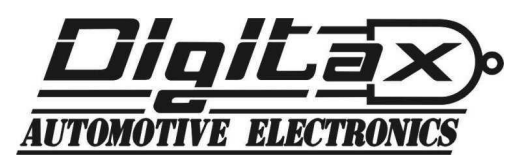